# TDG34 - **APRICANCELLO GSM CON ANTENNA INTEGRATA**

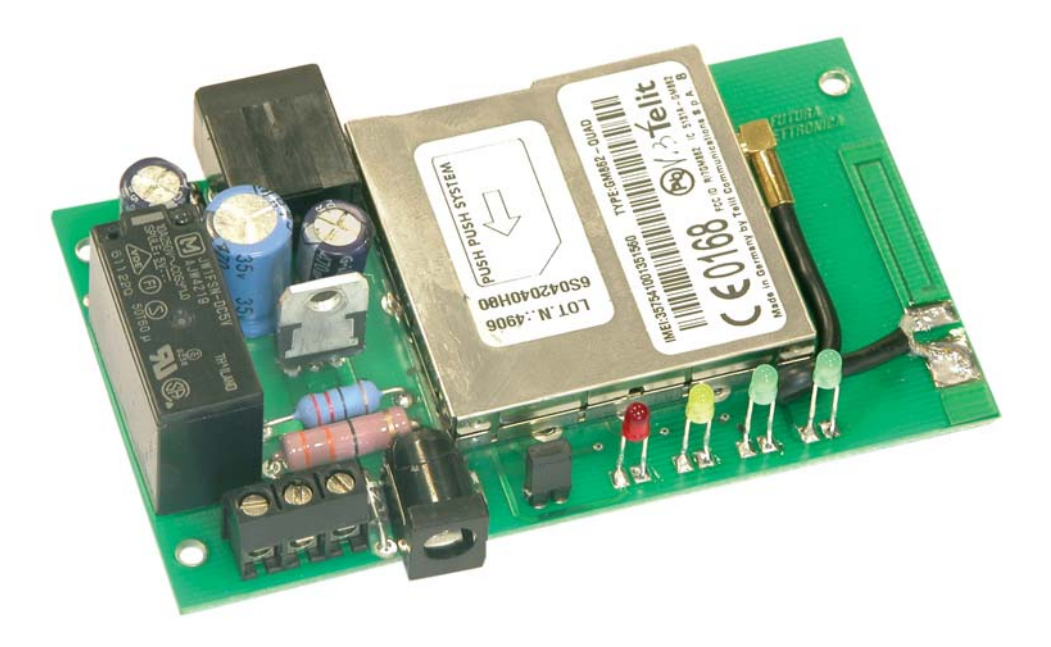

## **Caratteristiche tecniche**

- Modulo GSM/GPRS: Telit GM862-Quad, E-GSM 850-900 MHz, DCS 1800-1900 MHz
- Potenza di uscita: Class 4 (2 W @ 850-900 MHz) Class 1 (1 W @ 1800-1900 MHz)
- Antenna GSM integrata
- Alimentazione: 12 / 24 Vdc stabilizzati (selezionabile tramite jumper)
- Corrente assorbita: 20 mA a riposo, 1 A nei picchi
- Uscita a relé per controllo di carichi a bassa tensione tipo SELV  $(< 60$  Vdc)
- Corrente massima contatti relé: 10 A
- Utenti master: 8
- Utenti apricancello: 200
- Chiamata apricancello a costo zero
- Dimensioni: 98 x 60 x 24 (L x W x H) mm
- Peso: 100 grammi circa
- Temperatura di funzionamento:  $-10^{\circ}\text{C} \div +55^{\circ}\text{C}$
- Conforme alle normative EN 60950-1 (2001), EN 301489-7 V.1.2.1, EN 301511 V9.0.2

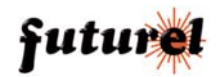

## **Sommario**

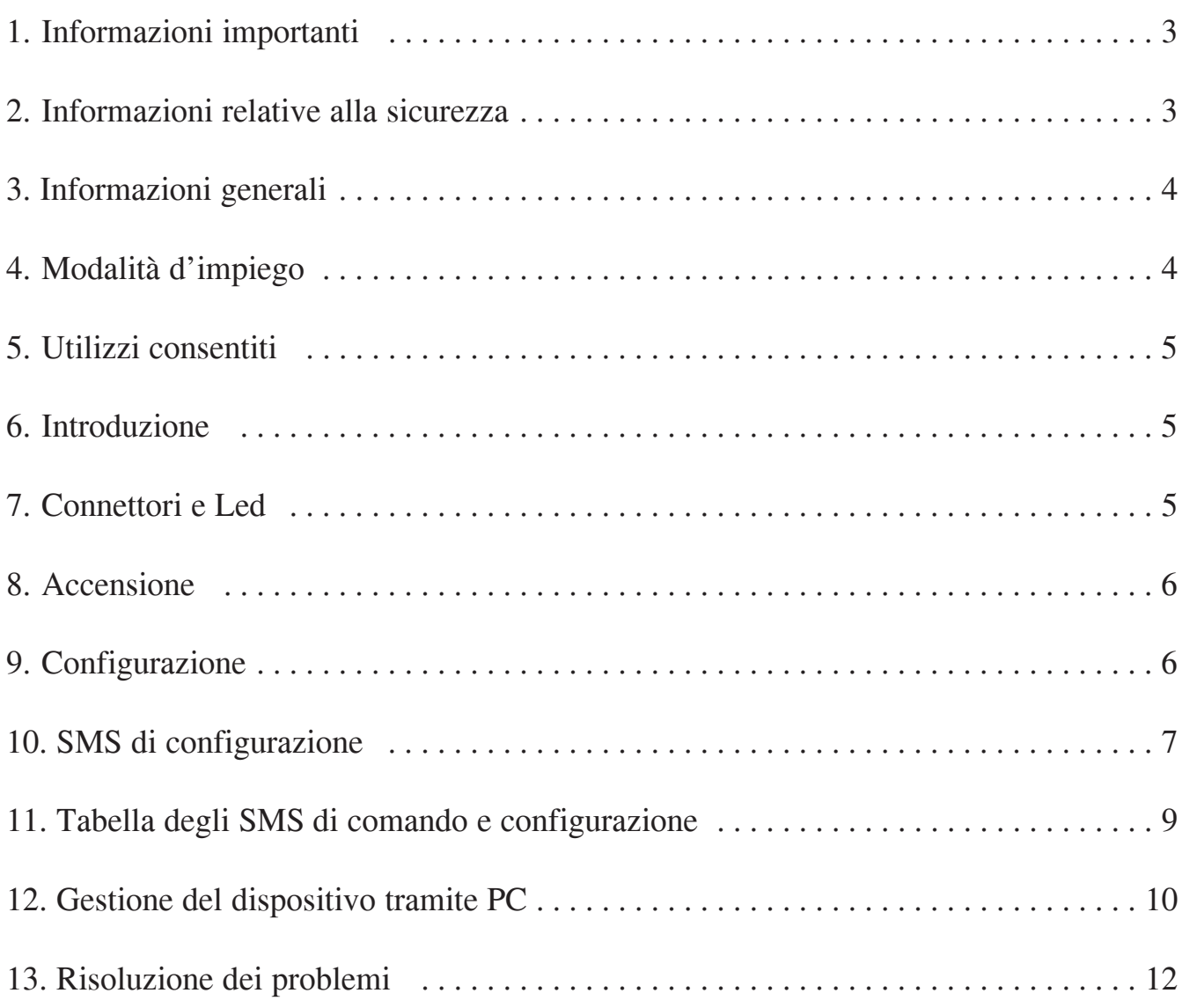

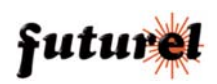

## **1. Informazioni importanti**

Si prega di leggere attentamente le informazioni contenute nel presente manuale prima di mettere in servizio il dispositivo al fine di salvaguardare la propria sicurezza e di utilizzare l'apparecchio in modo appropriato. Il dispositivo deve essere impiegato esclusivamente per l'uso per il quale è stato concepito. In nessun caso l'azienda Futura Elettronica, o i rispettivi rivenditori, saranno ritenuti responsabili per qualsiasi tipo di danno, straordinario, accidentale o indiretto di qualsiasi natura (economica, fisica ecc...), derivante dal possesso, dall'uso o dal guasto del presente prodotto. La garanzia decade in caso di modifiche o manomissioni del dispositivo o qualora non vengano rispettate le indicazioni riportate nel presente manuale.

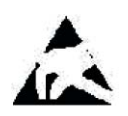

In relazione alla sofisticata tecnologia utilizzata, il dispositivo è particolarmente sensibile alle correnti elettrostatiche. Per questo motivo non bisogna toccare le parti metalliche (piste, terminali di componenti, eccetera) con le dita. Per maneggiare il telecontrollo prendere la piastra per i bordi evitando di toccare i componenti.

#### **Avviso**

L'utente che integra il dispositivo con altri componenti o che provvede all'inserimento in un contenitore viene considerato alla stregua di un costruttore e deve predisporre tutta la documentazione tecnica necessaria nonché apporre sul prodotto il proprio nome e indirizzo. I prodotti realizzati con questo apparato vanno considerati dal punto di vista della sicurezza come prodotti industriali.

I costi telefonici relativi all'invio degli SMS, generati dal dispositivo, vengono addebitati sulla SIM utilizzata dal dispositivo stesso.

#### **2. Informazioni relative alla sicurezza**

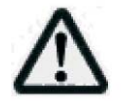

Quando si utilizza un dispositivo sottoposto a tensione è necessario adottare le dovute precauzioni nel rispetto delle normative vigenti in materia di sicurezza. L'installazione del dispositivo deve essere eseguita in ogni caso in assenza di tensione.

- z L'apparecchio deve essere inserito in un contenitore idoneo prima dell'utilizzo. Durante l'installazione il dispositivo non deve essere connesso alla sorgente di alimentazione o ad altri apparati.
- z Prima di maneggiare il dispositivo o aprire il contenitore nel quale è inserito, scollegare il connettore di alimentazione ed assicurarsi che il circuito non sia sotto tensione.
- z Prima di intervenire con qualsiasi tipo di attrezzatura sul dispositivo accertarsi che quest'ultimo non sia alimentato e che i componenti che possono immagazzinare energia (condensatori) siano scarichi.
- Tutti i cavi collegati al dispositivo, in modo particolare quelli di alimentazione, debbono essere controllati periodicamente per verificare la presenza di interruzioni o danni al rivestimento. Se i cavi appaiono danneggiati è necessario spegnere immediatamente il dispositivo e provvedere alla loro sostituzione.
- z E' necessario rispettare scrupolosamente le specifiche tecniche dei componenti o dei moduli utilizzati in abbinamento al dispositivo.
- Se le informazioni contenute nel presente manuale, quelle dei componenti o moduli utilizzati in abbinamento al telecontrollo non risultano sufficientemente comprensibili all'utilizzatore finale, è necessario rivolgersi ad un tecnico specializzato.
- z Prima di mettere in funzione il dispositivo verificare attentamente che lo stesso sia idoneo all'applicazione che deve svolgere. In caso di dubbio rivolgersi ad un tecnico specializzato o al Costruttore/Rivenditore.
- z Il Costruttore/Rivenditore non può essere ritenuto responsabile per errori nell'utilizzo o nei collegamenti e pertanto non può essere ritenuto responsabile dei danni che ne possono derivare.
- z I dispositivi che funzionano con una tensione superiore a 35 volt devono essere collegati da un tecnico abilitato.
- z Prima di mettere in funzione il dispositivo verificare che non vi siano dispersioni di corrente sul contenitore.
- z Qualora debbano essere effettuate delle misurazioni col contenitore aperto, è necessario per motivi di

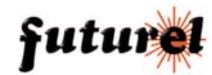

sicurezza - l'impiego di un trasformatore d'isolamento oppure l'alimentazione deve essere fornita da un alimentatore provvisto di regolazioni di sicurezza (limitazioni in tensione e corrente). Tutte le altre connessioni non debbono essere sottoposte a tensione.

#### **3. Informazioni generali**

#### *A tutti i residenti dell'Unione Europea*

#### *Informazioni ambientali relative al presente prodotto*

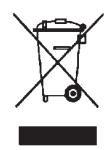

Questo simbolo riportato sul dispositivo o sull'imballaggio, indica che è vietato smaltire il prodotto nell'ambiente al termine del suo ciclo vitale in quanto può essere nocivo per l'ambiente stesso.

Non smaltire il prodotto (o le pile utilizzate) come rifiuto indifferenziato. Per informazioni più dettagliate circa il riciclaggio di questo prodotto, contattare l'ufficio comunale, il servizio locale di smaltimento rifiuti oppure il negozio presso il quale è stato effettuato l'acquisto.

## **4. Modalità d'impiego**

Attenzione: prima di effettuare i collegamenti al dispositivo, verificare attentamente che la tensione di alimentazione e la tensione applicata ai contatti del relé corrispondano a quelle specificate nel presente manuale! Di seguito sono riportate alcune importanti informazioni in merito.

- z L'installazione deve essere eseguita nel rispetto delle vigenti norme in materia di sicurezza.
- z Alimentare il telecontrollo TDG34 esclusivamente con una tensione continua stabilizzata di 12 o 24 Vdc (a seconda dell'impostazione effettuata mediante il relativo jumper) che deve essere applicata al plug di alimentazione PWR (vedi figura 1) rispettando la polarità (positivo centrale). Utilizzare un alimentatore di sicurezza a potenza limitata in grado di fornire una corrente di almeno 300 mA con picchi fino a 1 A. La lunghezza del cavo di alimentazione non deve essere superiore a 3 metri.
- z L'uscita a relé, di cui l'apparecchio dispone, può essere utilizzata per controllare solamente carichi a bassa tensione di tipo SELV (< 60 Vdc).
- La tensione applicata ai contatti di ciascun relé non deve essere superiore a 60 Vdc.
- La corrente di commutazione relativa ai contatti del relé non deve superare i 10 A (\*).
- Il dispositivo può funzionare in qualsiasi posizione.
- Verificare che la sezione dei cavi utilizzati sia sufficiente.
- La temperatura di funzionamento del dispositivo è compresa tra -10 $^{\circ}$ C e +55 $^{\circ}$ C.
- Il contenitore, all'interno del quale viene collocato il dispositivo, deve essere provvisto di adeguati fori di ventilazione!
- In presenza di condensa attendere almeno 2 ore prima di mettere in servizio l'apparecchio.
- z Tenere il dispositivo lontano da vasi di fiori, lavandini, tubi dell'acqua, ecc...
- Proteggere il dispositivo dall'umidità, dagli spruzzi d'acqua e dal calore.
- z Utilizzare il dispositivo in ambienti asciutti e puliti.
- Non sottoporre il dispositivo a forti vibrazioni.
- z Non utilizzare il dispositivo in presenza di gas infiammabili, vapori o polveri.
- Il dispositivo può essere riparato esclusivamente da tecnici abilitati.
- z Per la riparazione è necessario impiegare parti di ricambio originali. L'utilizzo di componenti non originali può provocare gravi danni a persone e cose.
- **\*** le piste che collegano i contatti del relé alla morsettiera sono dimensionate considerando l'attivazione di un carico, che assorbe 10 A, **per brevi intervalli di tempo.**

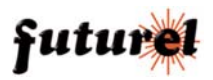

Questo dispositivo è stato progettato per l'attivazione a distanza, tramite rete GSM, di cancelli elettrici (in abbinamento all'impianto elettrico di apertura del cancello) o di qualsiasi altro apparato elettrico. Un impiego differente non è consentito.

## **6. Introduzione**

Il dispositivo TDG34 rappresenta un sistema di controllo GSM semplice da installare e da utilizzare. Con esso è possibile gestire da remoto un relè (in modalità bistabile o monostabile) effettuando una chiamata al numero telefonico della SIM card presente nel dispositivo o tramite appositi SMS (completi di password) inviati da qualsiasi telefono cellulare. Il sistema permette di memorizzare un massimo di 8 numeri telefonici abilitati ad effettuare variazioni di configurazione del sisteme ai quali il dispositivo invia SMS di risposta. Per poter effettuare rapidamente operazioni di configurazione del modulo, è anche possibile utilizzare un PC, dotato di un apposito programma, collegabile alla porta disponibile sulla scheda. L'apparecchio, comandabile da un massimo di 200 numeri telefonici abilitati, necessita di una SIM Card attiva fornita da qualsiasi gestore che utilizzi le reti GSM 900/1800 MHz. Se viene utilizzata una SIM prepagata è necessario verificare periodicamente il credito disponibile, in modo che il dispositivo possa inviare il messaggio di risposta ad eventuali comandi (se la funzione è stata abilitata). Il tipico campo di applicazione del dispositivo riguarda l'apertura di porte e cancelli, il controllo di carichi di potenza, l'attivazione/disattivazione di sistemi di allarme ecc.

## **7. Connettori e LED**

Come illustrato in figura 1, il telecontrollo TDG34 dispone di una morsettiera a 3 poli alla quale fanno capo i contatti NC, NO e C del relè di cui è dotato. Alla presa contrassegnata dalla scritta PWR deve essere applicata la tensione di alimentazione del dispositivo (positivo centrale) che può essere di 12 o 24 Vdc selezionabile tramite il jumper J1 (12 V - J1 chiuso; 24 V - J1 aperto). Tramite la porta seriale presente sulla basetta (connettore RJ45 "PROG SERIAL") e l'utilizzo di un'interfaccia TTL/USB o TTL/RS232, è possibile collegare un PC con il quale,

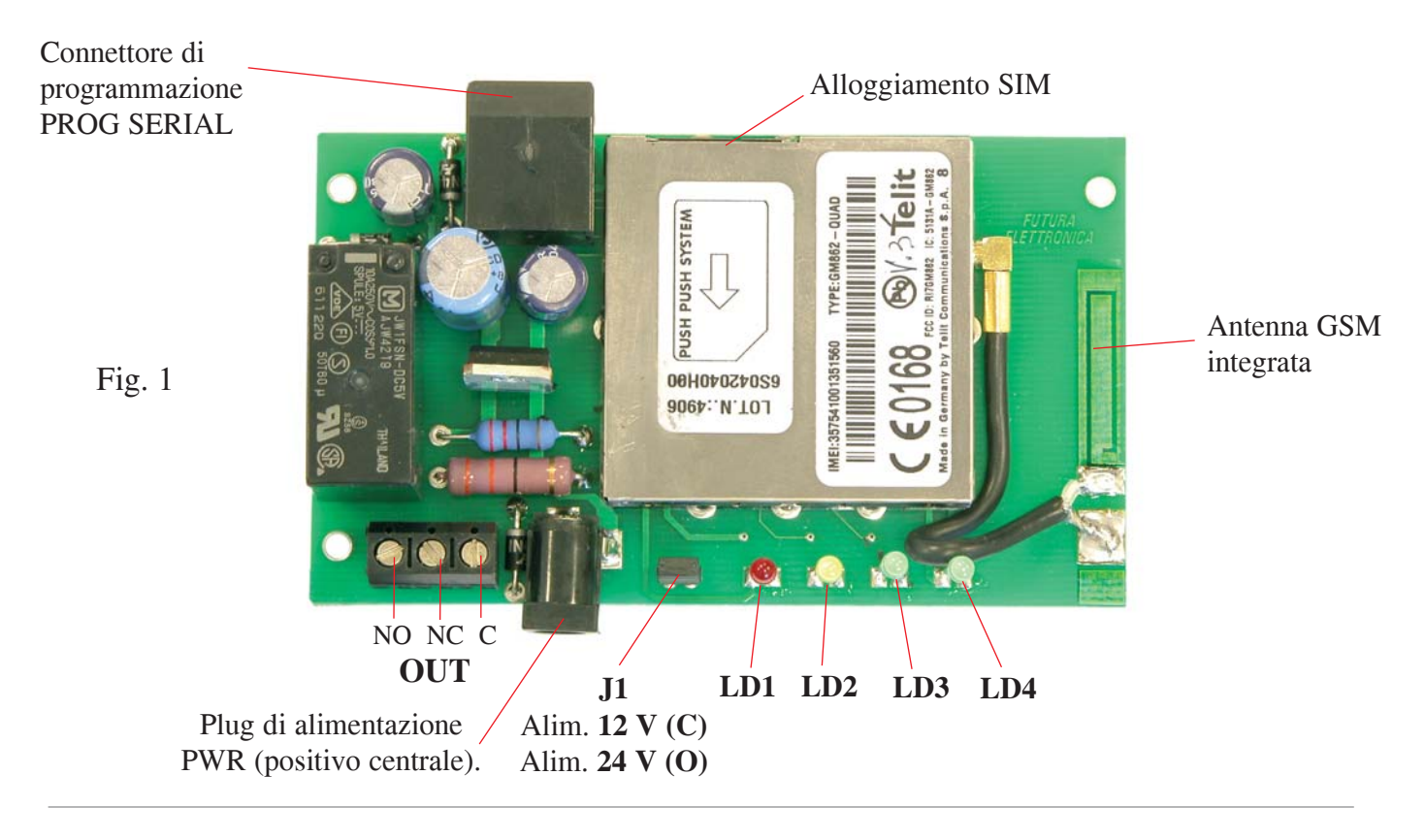

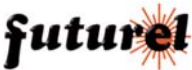

5

mediante un apposito programma, si possono effettuare tutte le operazioni di programmazione e impostazione delle funzioni nonché di modifiche all'elenco degli utenti abilitati.

Di seguito sono riportate le funzioni dei LED:

**LD1** = acceso - relé eccitato; spento - relé diseccitato

- **LD2** = in modalità stand alone: lampeggiante ricevimento SMS. In modalità PC: acceso fisso indicazione modalità PC; lampeggiante - indica il trascorrere del tempo "Attivazione Monostabile".
- **LD3** = lampeggiante ricezione chiamata
- **LD4** = acceso ricezione chiamata; lampeggiante con frequenza 1 Hz ricerca rete; breve lampeggio ogni 2 secondi - rete agganciata.

Ai led LD2 e LD3 è stata inoltre attribuita la funzione di segnalazione attesa CHIAMATA DI CONFIGURAZIO-NE (i due led si accendono alternativamente) dopo l'accensione del dispositivo e in assenza di numeri telefonici memorizzati nella lista.

#### **8. Accensione**

È necessario innanzitutto procurarsi una SIM Card valida da un gestore di telefonia mobile GSM. Con l'ausilio di un normale cellulare disabilitare il PIN della SIM Card. A tale scopo consultare il manuale del cellulare utilizzato. **Se il PIN della SIM Card non viene disattivato, il dispositivo non può funzionare, in quanto non ha la possibilità di collegarsi alla rete GSM.** 

Prima di alimentare il TDG34, inserire la SIM Card nell'apposita fessura presente nel modulo GSM (rispettando la tacca di orientamento) assicurandosi che questa si blocchi correttamente (spingerla bene fino in fondo fino ad udire un "click").

Fornire al dispositivo la tensione di alimentazione.

## **9. Configurazione**

Il dispositivo può essere configurato secondo le seguenti modalità:

- EASY SETUP (Configurazione con chiamata)
- PROFESSIONAL SETUP (Configurazione con SMS)
- PC SETUP (Configurazione mediante collegamento ad un PC)

#### **1) EASY SETUP (Configurazione con chiamata eseguibile alla prima accensione)**

Quando il dispositivo viene alimentato, immediatamente il led "LD4" lampeggerà con la frequenza di 1 Hz. A questo punto il TDG34 cercherà di connettersi alla rete GSM; quando ciò avverrà il led "LD4" emetterà un breve lampeggio ogni 2 secondi circa. Successivamente all'inizializzazione del sistema (l'operazione può richiedere diversi secondi), il dispositivo accenderà i led LD2 e LD3 (rispettivamente giallo e verde) alternativamente ad indicare lo stato di attesa "chiamata di configurazione" che deve avvenire entro 3 minuti. Se in questo periodo di tempo l'apparecchio riceve una chiamata, memorizza il numero del chiamante (al quale verranno inviati gli SMS di risposta) nella prima posizione di memoria, spegne i due led e diventa operativo, altrimenti, allo scadere dell'intervallo, spegne i led giallo e verde e rimane in attesa di SMS di configurazione (**modalità "PROFESSIONAL SETUP")**. Utilizzando lo stesso telefono col quale è stata effettuata la prima chiamata di configurazione, sarà anche possibile commutare lo stato del relé. Questa modalità consente di effettuare semplici comandi e non richiede l'invio di SMS o l'impiego di un computer.

#### **2) PROFESSIONAL SETUP (Configurazione con SMS o con PC, eseguibile in ogni momento)**

Questa modalità consente di sfruttare tutte le potenzialità del dispositivo, come la commutazione dell'uscita, l'interrogazione stato uscita, l'inserimento di numeri di telefono supplementari con i quali poter attivare il relè, l'inserimento numeri per funzione apricancello, ricezione dei messaggi di risposta, modificare i tempi di attivazione del'uscita e in generale, configurare il TDG34 con tutti i parametri previsti con dei semplici SMS. Mediante SMS è anche possibile eseguire un reset completo per ripristinare le configurazioni di fabbrica. Nell'apposita sezione (SMS di configurazione) è riportata la sintassi di tutti i comandi disponibili.

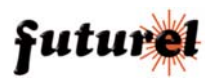

#### **3) PC SETUP (Configurazione mediante collegamento ad un PC)**

Questa modalità consente di configurare, velocemente e senza costi, il TDG34 mediante l'utilizo di un PC (con apposito software) collegato ad esso tramite un'interfaccia TTL/RS232 o TTL/USB. Nel capitolo 11 vengono fornite tutte le informazioni necessarie per poter utilizzare al meglio questa modalità di configurazione.

#### **Configurazione con chiamata**

Accendere il dispositivo, attendere che i led gialli "LD2 e LD3" inizino a lampeggiare alternativamente, quindi chiamare col cellulare, col quale vogliamo controllare il TDG34, il numero telefonico corrispondente alla SIM Card inserita nel telecontrollo. Il dispositivo rifiuterà la chiamata e provvederà alla memorizzazione del numero del chiamante nella prima posizione di memoria; i led LD2 e LD3 lampeggeranno velocemente ad indicare l'esecuzione dell'operazione. Verificare che il telefono cellulare utilizzato per la configurazione abbia l'ID attivo ovvero non sia stata abilitata l'opzione "chiamata nascosta", "chiamata riservata" o "private call". Per tornare alla configurazione standard con ID attivo, consultare il manuale del cellulare. Per verificare la configurazione del proprio cellulare è sufficiente chiamare un altro telefonino: se quest'ultimo visualizzerà il numero o il nome del telefono chiamante significa che l'ID è attivo.

**NOTA: I led LD2 (giallo) e LD3 (verde) si accendono alternativamente fino a quando il TDG34 non viene configurato con una chiamata nei primi tre minuti di accensione. Trascorso tale intervallo di tempo senza che sia stata effettuata la configurazione, il TDG34 spegne i due led e rimane in attesa di SMS di configurazione. È possibile ripristinare la modalità EASY SETUP staccando e ricollegando la tensione di alimentazione: si avranno a disposizione altri tre minuti per configurare il dispositivo.**

#### **10. SMS di configurazione**

I comandi e le impostazioni possono essere inviati da qualsiasi telefonino mediante SMS purchè il messaggio comprenda la password. Per rendere più veloci alcuni comandi è prevista la possibilità di memorizzati all'interno del dispositivo, 8 numeri abilitati all'invio di comandi senza l'utilizzo della password. I numeri contenuti in questa lista sono gli stessi ai quali (se abilitati) verranno inviati i messaggi di risposta. Esistono tuttavia una serie di funzioni "sensibili" che, in ogni caso, a prescindere da chi invia l'SMS, richiedono l'inserimento della password: si tratta, in particolare, di quelle che provvedono a inserire in lista o rimuovere altri numeri, a cambiare la password corrente, a richiedere la lista dei numeri abilitati. A seguito di un comando o di un'interrogazione, il dispositivo risponde con un SMS di conferma esecuzione o contenente informazioni relative alle impostazioni.

**Si ribadisce il concetto che tutti i comandi, per i quali non è espressamente prevista la password, hanno effetto solamente se provengono da un telefono riconosciuto, ossia il cui numero sia nella lista di quelli memorizzati nel telecontrollo; uno estraneo deve comunque utilizzarla.**

Il telecontrollo accetta SMS multipli, ossia contenenti più di un comando o comandi riguardanti uno o più numeri telefonici; i comandi devono essere separati ognuno da quello successivo con una virgola.

Di seguito sono riportati e descritti tutti i comandi che possono essere inviati al dispositivo tramite SMS. **Nota**: ogni comando deve essere scritto senza inserire spazi tra le voci che lo compongono.

- Il comando *PWDxxxxx;pwd* permette di modificare la password; *xxxxx* rappresenta la nuova password (numerica, di cinque cifre) e *pwd* indica la password in uso (la password predefinita è 12345). *Esempio con password nuova 54321 e password in uso 12345: PWD54321;12345* **Nota**: la password è obbligatoria.
- Il comando *NUMx+39nnnnnnnnnnn;pwd* permette la memorizzazione nel dispositivo di un numero telefonico (max 8 numeri con 19 caratteri ciascuno); *x* rappresenta la posizione, nella lista, occupata dal numero, *nnnnnnnnnn* il numero telefonico preceduto da prefisso internazionale (+39 per l'Italia) e *pwd* la password in uso. *Esempio per l'inserimento del numero 3498911512 in ottava posizione: NUM8+393498911512;12345* **Nota**: la password è obbligatoria.

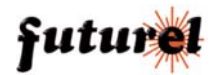

- Il comando *NUMx;pwd* permette di rimuovere un numero telefonico dalla lista; *x* rappresenta la posizione occupata dal numero nella lista e *pwd* la password in uso. *Esempio per rimuovere dalla lista memorizzata il quarto numero telefonico: NUM4;12345* **Nota**: la password è obbligatoria.
- Il comando *NUM?;pwd* permette di richiedere la lista dei numeri telefonici attualmente memorizzati nel dispositivo; *pwd* indica la password in uso. *Esempio: NUM?;12345* **Nota**: la password è obbligatoria.
- Il comando *RES;pwd* permette di ripristinare le impostazioni iniziali (predefinite) del sistema (i numeri telefonici memorizzati non vengono cancellati); *pwd* indica la password in uso. *Esempio: RES;12345* **Nota**: la password è obbligatoria.

La modalità di funzionamento, le tempistiche e le richieste di stato del relé d'uscita, possono essere gestiti tramite SMS:

- Il comando *OUT:ON* permette di attivare, in modalità bistabile, il relè d'uscita ; *Esempio per attivare il relé d'uscita: OUT:ON*
- Il comando *OUT:OFF* permette di disattivare il relè d'uscita in modalità bistabile: *Esempio per disattivare il relé d'uscita: OUT:OFF*
- Il comando *OUT:ss* permette di invertire la condizione del relé d'uscita per un intervallo di tempo desiderato; *ss* rappresenta l'intervallo di tempo compreso tra 1 e 59 secondi. *Esempio per disattivare il relé d'uscita (se questo è già attivato) o attivarlo (se questo è disattivato) per un intervallo di tempo pari a 10 secondi: OUT:10*
- Il comando *OUT***?** permette di richiedere lo stato del relé d'uscita del telecontrollo. *Esempio: OUT***?**
- Il comando *RIPx* consente, in caso di black-out, di memorizzare lo stato del relé e ripristinarlo al ritorno della tensione di alimentazione; *x* vale 1 per abilitare il ripristino, 0 per disabilitarlo. Il valore predefinito è 1. *Esempio per attivare la funzione di ripristino stato del relé all'accensione: RIP1 Esempio per disattivare la funzione di ripristino stato del relé all'accensione: RIP0*
- Il comando *RIP***?** permette di richiedere l'attuale impostazione della funzione di ripristino stato del relé. *Esempio: RIP***?**

Di seguito vengono descritti i comandi delle funzioni relative alla modalità apricancello;

- Il comando *MAC+39xxxxxxxxxx;pwd* consente di memorizzare i numeri telefonici che hanno possibilità di controllo della sola funzione apricancello; *xxxxxxxxxxx* rappresenta il numero telefonico che si vuole memorizzare nella lista dedicata (massimo 200 numeri) preceduto da prefisso internazionale (+39 per l'Italia) e *pwd* indica la password in uso.

**Nota**: la password è obbligatoria.

*Esempio per la memorizzazione del numero 3339999999 con password 12345: MAC+393339999999;12345* **Nota 1:** per la funzione apricancello non è prevista la definizione di una posizione di memorizzazione. Ogni numero aggiunto viene salvato nella prima posizione disponibile; ne deriva che per cancellare un numero, nel comando corrispondente va scritto il numero stesso e non la posizione in cui si trova.

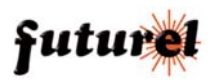

- Il comando *DAC+39xxxxxxxxxxxx;pwd* permette di cancellare un numero telefonico dalla lista dedicata all'apricancello; *xxxxxxxxxxx* rappresenta il numero telefonico che si vuole cancellare dalla lista preceduto da prefisso internazionale (+39 per l'Italia) e *pwd* indica la password in uso.

**Nota**: la password è obbligatoria.

*Esempio per la cancellazione del numero 3339999999 con password 12345: DAC+393339999999;12345*

- Il comando *DAC;pwd* permette di cancellare tutti i numeri telefonici presenti nella lista dedicata all'apricancello; *pwd* indica la password in uso.

**Nota**: la password è obbligatoria.

- Il comando *TAC:ss* definisce come il relé debba essere azionato all'arrivo di una telefonata proveniente da uno dei 200 numeri telefonici o da uno degli 8 presenti in lista; *ss* definisce il tempo (espresso in secondi) per il quale il relé deve rimanere eccitato. Il valore predefinito è 5 secondi.

*Esempio impostazione tempo di attivazione apricancello pari a 25 secondi: TAC:25 Esempio impostazione attivazione apricancello in modalità bistabile: TAC:00*

**Nota**: il valore di tempo può essere compreso tra 00 e 59 secondi. Impostando "00" si ottiene l'attivazione bistabile: il relé scatta e resta eccitato fino all'arrivo di una nuova chiamata da parte dello stesso numero telefonico, presente in lista, che ha provocato l'attivazione o di un altro di quelli abilitati all'apricancello.

Come accennato all'inizio del capitolo SMS di configurazione, il sistema accetta messaggi contenenti più comandi separati da una virgola; ciò allo scopo di far risparmiare tempo e denaro. Tale opzione comporta la possibilità che il sistema risponda a taluni comandi con più di un SMS. Per evitare ciò, è stato previsto un comando che deve essere posto all'inizio dell'SMS che viene inviato al TDG34:

- Il comando *RISP,* scritto all'inizio di un multimessaggio, permette di disabilitare i relativi messaggi di risposta. *Esempio per disabilitare il messaggio di risposta relativo ai comandi inviati: RISP,OUT:ON,RIP1*

## **11. Tabella degli SMS di comando e configurazione**

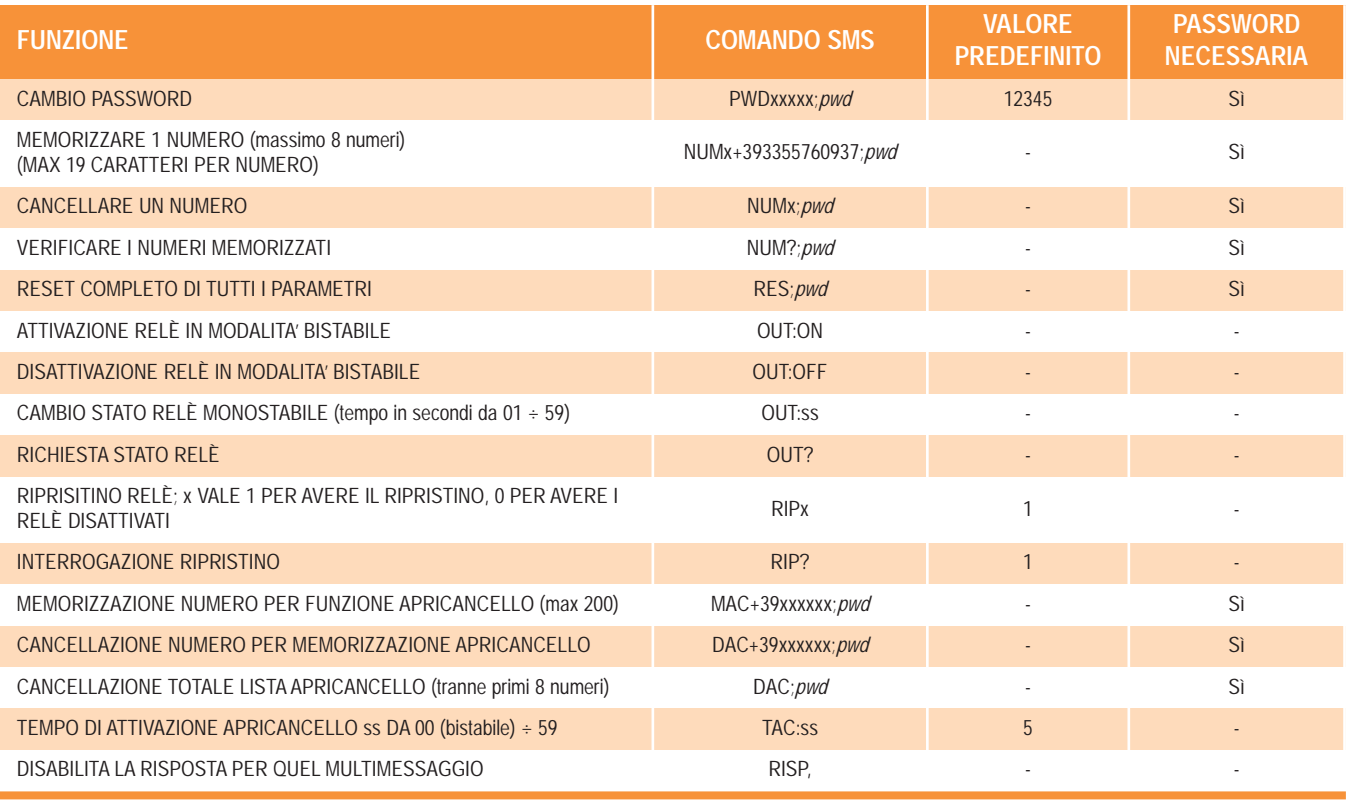

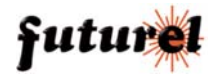

## **12. Gestione del dispositivo tramite PC**

Tramite l'utilizzo di un PC dotato di un apposito programma, è possibile gestire tutte le operazioni di programmazione e impostazione delle funzioni nonchè di effettuare modifiche all'elenco degli utenti abilitati. Questo permette di rendere più veloci le impostazioni iniziali oltre che risparmiare sul costo degli SMS. La connessione seriale disponibile sulla basetta, utilizza livelli TTL per cui è necessario interporre, tra il dispositivo ed il PC, un'interfaccia TTL/RS232 o TTL/USB come ad esempio l'FT475K o FT635K, i cui driver, disponibili sul CD fornito in dotazione, dovranno essere precedentemente installati sul PC in uso. Nel primo caso la porta da selezionare nel software dovrà essere la COM fisica a cui è collegato il convertitore, nel secondo, la COM virtuale creata al momento della connessione del dispositivo. La velocità di comunicazione è di 9600 Baud 8,N,1.

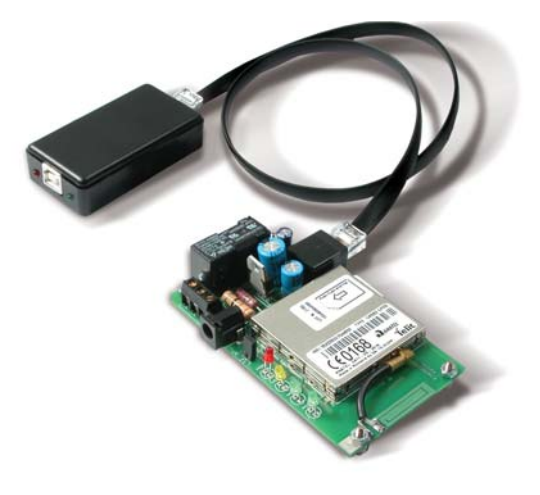

#### *Installazione ed utilizzo del programma*

Per poter utilizzare il software di gestione della scheda è necessario procedere prima alla sua installazione. Lanciare il file di Setup presente sul CD fornito unitamente all'apparecchio e seguire le istruzioni di installazione che vengono man mano visualizzate. Terminata l'operazione avviare il programma. Fatto questo apparirà la finestra "Gate Configuration" (di seguito mostrata) tramite la quale sarà possibile modificare tutte le impostazioni del dispositivo, aggiungere utenti, modificare la password, ecc. Il programma è intuitivo e l'interfaccia grafica rende questa procedura molto semplice.

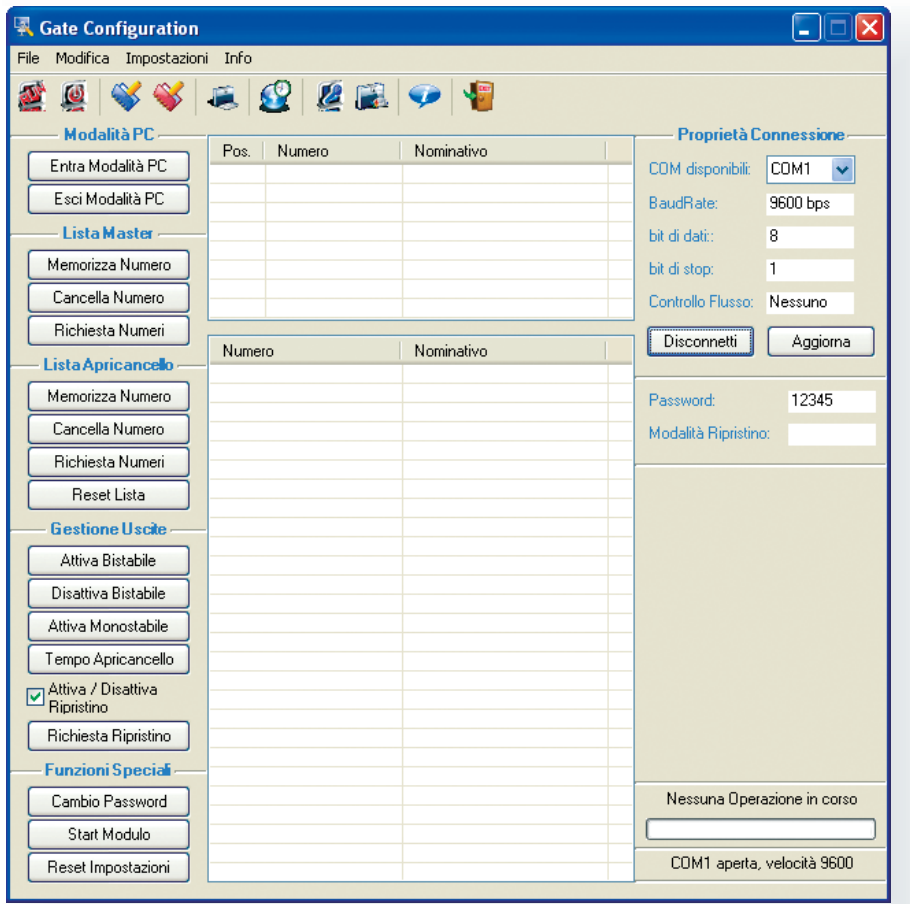

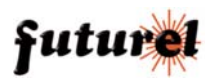

Per utilizzare i comandi disponibili è necessario selezionare la porta di comunicazione nella sezione "Proprietà di Connessione (in alto a destra). In caso di necessità, tramite il pulsante "Aggiorna", è possibile effettuare l'aggiornamento della lista relativa alle porte disponibili sul PC in uso. Successivamente, premere il pulsante "Connetti" per attivare la connessione. Cliccare quindi sul pulsante "Entra in modalità PC" (lato sinistro della finestra) per impostare la modalità PC (l'operazione di collegamento al dispositivo viene mostrata dalla barra presente nell'angolo in basso a destra della finestra), *fornire quindi alimentazione al dispositivo* ed attendere l'OK da parte della scheda. Da questo momento il TDG34 risulta gestibile mediante il proprio PC (la modalità PC viene segnalata dall'accensione fissa del led LD2).

Nota: ogni volta che il dispositivo viene collegato al PC, prima di alimentarlo, è necessario eseguire la procedura di connessione sopra descritta.

Sempre sul lato sinistro della finestra, sono disponibili i pulsanti relativi alla gestione della lista Master (max. 8 numeri), della lista Apricancello (max. 200 numeri), dell'uscita a relé ed anche i pulsanti relativi alle Funzioni speciali.

Per memorizzare un numero telefonico nella lista Master cliccare su "Memorizza numero" quindi digitare le relative informazioni nell'apposito campo che appare nella parte destra della finestra. Successivamente premere il pulsante "Salva" per salvarle. Per visualizzare tutti i numeri presenti in lista cliccare su "Richiesta numeri", mentre se si desidera cancellare uno di questi, cliccare su "Cancella numero" e digitare nell'apposito campo che appare sul lato destro della schermata la posizione occupata dal numero nella lista. È possibile eseguire le stesse operazioni per la Lista Apricancello; per questa è stato previsto il pulsante "Reset Lista" per eseguire una cancellazione rapida dei numeri presenti in essa. L'uscita a relé può essere attivata in modalità bistabile o monostabile cliccando sui relativi pulsanti. È possibile stabilire sia il tempo di attivazione del relé in modalità monostabile o "Apricancello" (cliccando sul pulsante "Tempo apricancello"), che il tempo relativo alla modalità monostabile (cliccando sul pulsante "Attiva Monostabile"); in entrambi i casi, il valore del tempo desiderato deve essere digitato nell'apposito campo "Tempo" disponibile nella parte destra della finestra e salvato cliccando sul pulsante "Salva". Si noti che, se come tempo relativo alla funzione Apricancello viene impostato il valore "00", il funzionamento sarà per questa di tipo bistabile a tutti gli effetti. Duarante il funzionamento in "modalità PC", il trascorrere del tempo di attivazione dell'uscita monostabile, viene indicato dal lampeggio del led LD2; in questo intervallo il dispositivo ignora qualsiasi altro comando. Lo stato del relé può essere memorizzato, in caso di blackout, per poterlo ripristinare al ritorno della tensione di alimentazione; per attivare tale funzione, fleggare la voce "Attiva/Disattiva ripristino". Mediante il pulsante "Richiesta Ripristino", si esegue l'interrogazione relativa allo stato di questa funzione che verrà mostrato nel relativo campo "Modalità Ripristino" disponibile sul lato destro della finestra.

Nell'angolo inferiore sinistro del form è disponibile la sezione "Funzioni Speciali" che consente di modificare la password, eseguire il "Reset" completo di tutte le impostazioni del modulo riportandole ai valori preimpostati (i numeri telefonici memorizzati non vengono cancellati) ed anche lo "Start" del modulo GSM ossia il suo riavvio. Gli stessi comandi fin quì descritti, sono disponibili sulla barra dei menu, presente nella parte superiore della finestra dove sono anche disponibili il comando per terminare il programma e la voce "Info" con la quale è possibile ottenere informazioni relative alla versione del software.

Il programma di gestione non prevede un database di default, pertanto è necessario crearlo al primo avvio procedendo come segue: dal menu file scegliere "Nuova Lista Utenti", salvare il nuovo database "Utenti.nls" nella cartella il cui percorso viene indicato nella finestra che si apre dopo aver cliccato sul menu impostazioni sotto la voce database.

Cliccando sull'icona "Gestione Lista" a forma di cartella, si accede ad una finestra che permette di gestire il contenuto del database così creato. Nella voce "gestione Lista" sono disponibili i pulsanti "Seleziona Tutto" che permette di selezionare/deselezionare tutte le voci presenti in lista, mentre il pulsante "Trasferisci" permette di trasferire al dispositivo collegato al PC le voci selezionate; l'esecuzione di quest'ultima operazione viene mostarta mediante la barra posizionata nell'angolo in basso a destra della finestra.

#### *Note importanti:*

- se il dispositivo non dovesse rispondere ai comandi inviati da PC, assicurarsi che la password in esso memorizzata corrisponda con quella specificata nel programma di gestione.

- Quando il TDG34 risulta collegato al PC, la gestione tramite SMS viene disabilitata.

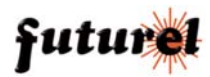

## **13. Risoluzione dei problemi**

La tabella di seguito riportata fornisce la possibile soluzione ad alcuni problemi che potrebbero sorgere:

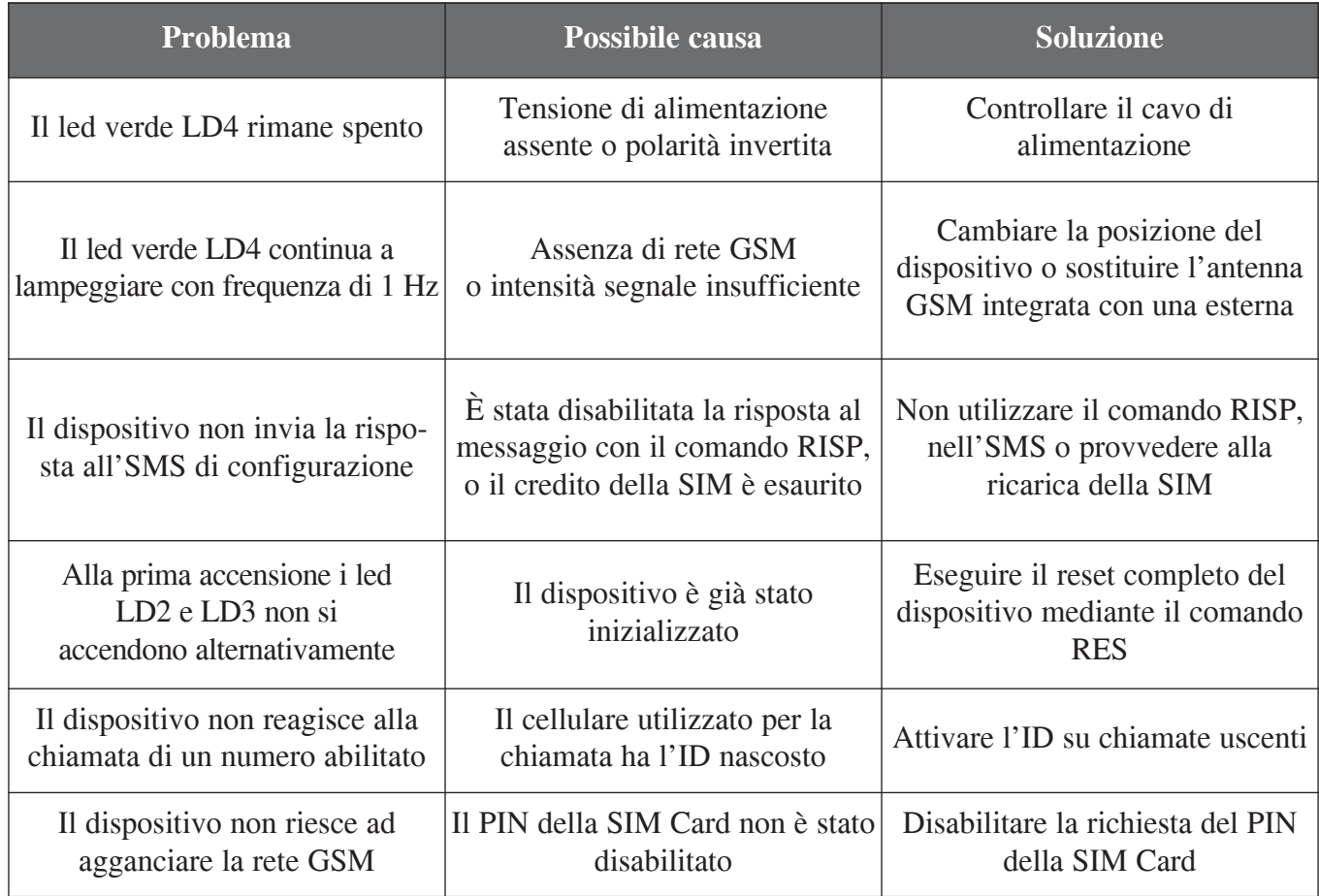

Le informazioni contenute nel presente manuale, possono essere soggette a modifiche senza alcun preavviso.

## **Assistenza tecnica**

In caso di problemi tecnici o argomenti riguardanti il TDG34 è disponibile l'assistenza tecnica: Lunedì e Mercoledì 14:00 - 18:00 Assistenza tecnica 0331/245587

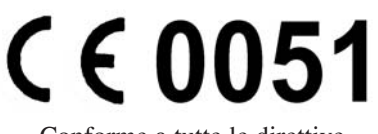

Conforme a tutte le direttive europee applicabili.

Prodotto e distribuito da:

**Futura Elettronica snc - Via Adige, 11 - 21013 GALLARATE (VA) tel. 0331/799775 fax 0331/792287 web site: www.futuranet.it e-mail: futuranet@futuranet.it**

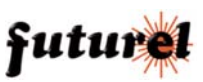